# **hackcaptcha**

*Release 0.1.0*

**May 10, 2020**

## **Contents**

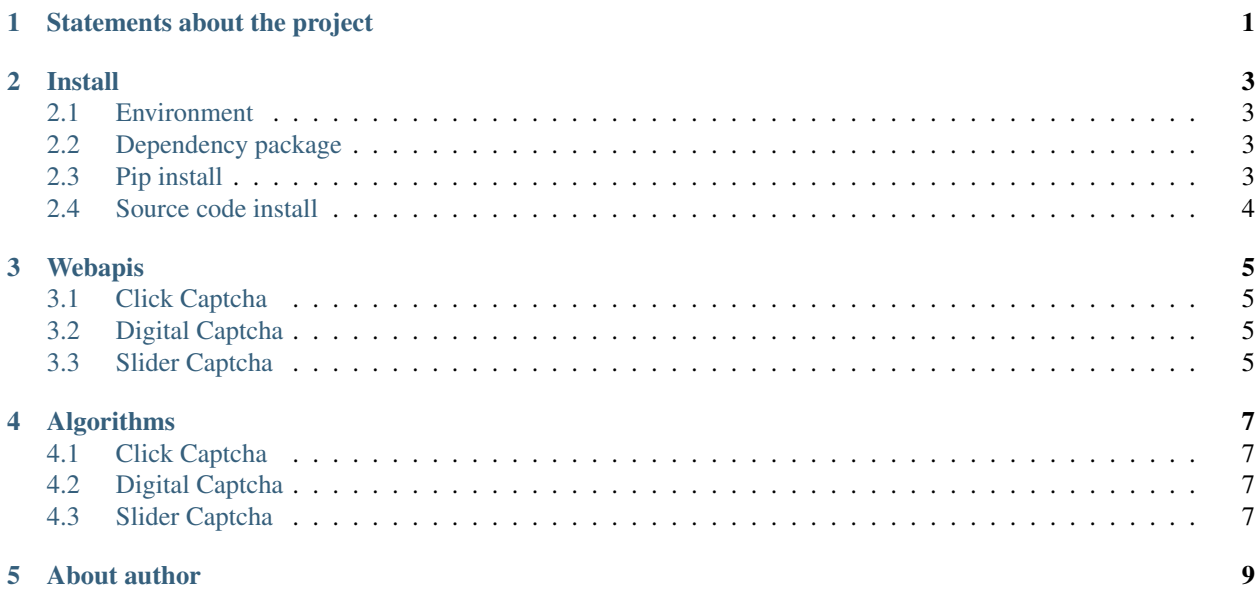

Statements about the project

<span id="page-4-0"></span>The project **is** only **for** learning python, **and** I will delete this project **if** I find that anyone use this project to do some ˓<sup>→</sup>illegal things.

#### Install

#### <span id="page-6-1"></span><span id="page-6-0"></span>**2.1 Environment**

The environment I used is:

- OS: Win10
- GPU: 1050ti
- Python: 3.6.4

### <span id="page-6-2"></span>**2.2 Dependency package**

Dependencies requirement:

```
numpy >= 1.16.2
requests >= 2.22.0
opencv-python >= 4.1.2
keras >= 2.2.4 and the corresponding tensorflow/tensorflow-gpu
```
#### <span id="page-6-3"></span>**2.3 Pip install**

Just run the following command:

```
pip install hackcaptcha --upgrade
```
### <span id="page-7-0"></span>**2.4 Source code install**

#### **2.4.1 Online**

Just run the following command:

pip install git+https://github.com/CharlesPikachu/hackcaptcha.git@master

#### **2.4.2 Offline**

First, clone the project:

git clone https://github.com/CharlesPikachu/hackcaptcha.git

#### Then, run the following command:

cd hackcaptcha

Finally, run the following command to install:

python setup.py install

#### Webapis

#### <span id="page-8-1"></span><span id="page-8-0"></span>**3.1 Click Captcha**

Unsupported now.

#### <span id="page-8-2"></span>**3.2 Digital Captcha**

#### **3.2.1 Baidu API**

Here is an example:

{

}

```
from hackcaptcha.crackers import WebapisCracker
cracker = WebapisCracker()
infos_return = cracker.digital(imagepath='CAPTCHA IMAGE PATH', webapi_type='baidu',
˓→app_id='AppID', api_key='API Key', secret_key='Secret Key')
```
the format of infos\_return is:

```
'is_success': True,
'result': 'AFD2',
'error_msg': ''
```
### <span id="page-8-3"></span>**3.3 Slider Captcha**

Unsupported now.

### Algorithms

### <span id="page-10-1"></span><span id="page-10-0"></span>**4.1 Click Captcha**

#### **4.1.1 zt12306**

Here is an example:

{

}

```
from hackcaptcha.crackers import AlgorithmsCracker
cracker = AlgorithmsCracker()
infos_return = cracker.click(imagepath='CAPTCHA IMAGE PATH', algorithm_type='zt12306',
˓→ text_model_path='text.h5', object_model_path='object.h5')
```
the format of infos\_return is:

```
'is_success': True,
'result': '1,2,5'
```
#### <span id="page-10-2"></span>**4.2 Digital Captcha**

Unsupported now.

#### <span id="page-10-3"></span>**4.3 Slider Captcha**

#### **4.3.1 Canny**

Here is an example:

```
from hackcaptcha.crackers import AlgorithmsCracker
cracker = AlgorithmsCracker()
infos_return = cracker.slider(imagepath='CAPTCHA IMAGE PATH', algorithm_type='canny')
```
#### the format of infos\_return is:

{

}

```
'is_success': True,
'result': [cx, cy, w, h],
'tip': 'the format of the result is (cx, cy, w, h)'
```
#### About author

<span id="page-12-0"></span>I'm a student interested in computer vision and information security

My personal wechat public account **is** Charles\_pikachu

My github **is** https://github.com/CharlesPikachu

My zhihu **is** https://www.zhihu.com/people/charles\_pikachu

My bilibili **is** https://space.bilibili.com/406756145

My email **is** charlesblwx**@gmail**.com